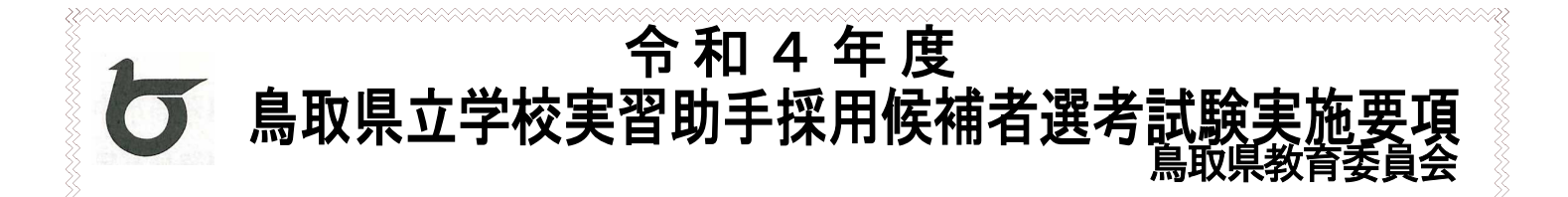

## 求める実習助手像

○実践的な専門的知識·技能を持つ実習助手 ○授業の目標が十分に達成されるよう、教員との連携を図れる実習助手 ○生徒理解に基づき、安全で効果的な授業を構築できる実習助手 ○組織の構成員としての自覚と協調性を持った実習助手 ○公務員として公正と勤勉、奉仕の精神に満ちた実習助手

### 新型コロナウイルス感染症拡大防止及び自然災害等により、やむを得ず試験日程、試験項目及び試験 会場等を変更する場合は、鳥取県教育委員会のホームページ等により周知します。

## 1 目 的

令和4年度鳥取県立学校実習助手採用の選考資料とするために実施します。

## 2 実施する校種、分野及び採用予定数

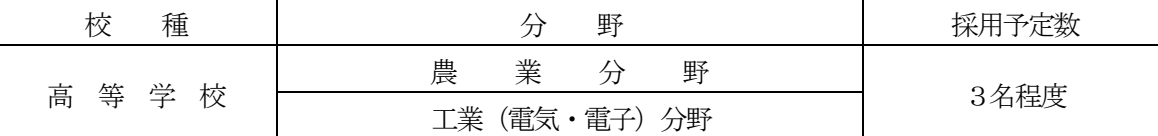

※採用予定数には、特別選考による採用予定数を含みます。

# 3 試験に関するスケジュール

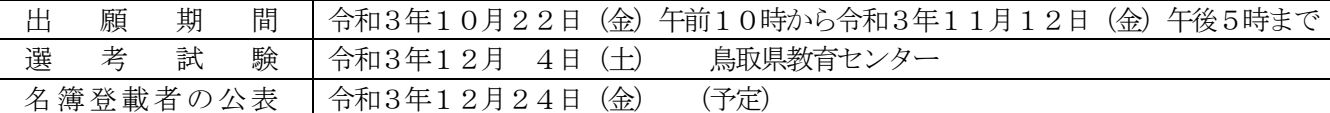

## 4 選考の種類

選考には、一般選考と特別選考があります。各選考の詳細は該当ページで確認してください。

#### (1)一般選考

一般的な選考であり、全ての試験項目の受験が必要です。

(2)特別選考

### 障がいのある者を対象とした選考

「身体障がい」、「知的障がい」、「精神障がい」に関する要件を満たす者を対象とした選考です。

#### 【出願後、特別選考の受験資格を満たさなかった場合の取扱いについて】

- ・出願後に、志願する特別選考の受験資格を満たすか否かについて確認します。
- ・確認後、特別選考の対象とならなかった場合については、令和3年11月19日(金)までに電話連絡します。 その場合に限り、出願締切後でも一般選考への変更を認めます。

#### 【連絡及び問い合わせ先】

# 〒680-8570 鳥取市東町一丁目271 鳥取県教育委員会事務局教育人材開発課 TEL (0857)26-7539 FAX(0857)26-8094

# 5 一般選考

### (1)受験資格

①次の⑦~⑦のすべてに該当する者

- ㋐ 地方公務員法(昭和25年法律第261号)第16条等の欠格条項に該当しない者
- ㋑ 高等学校以上の学校を卒業した者(令和4年3月31日までに高等学校卒業見込の者を含む。)又は教育委員 会がこれと同等の資格を有すると認めた者
- ㋒ 昭和37年4月2日以降に出生した者

②日本国籍を有しない者については、活動に制限のない在留の資格を取得している者又は合格発表の日から1年以内 にこの資格を取得する見込みの者に限り受験できる。

#### (2)出願方法及び提出書類等

#### <出願方法>

出願は電子申請とします。詳細は「8 出願方法等」を参照してください。

<提出書類等(電子申請に添付する書類等)>

 〇証明写真等の顔写真データ(jpg、jpeg、png 形式のみ) ※電子申請画面の指定された場所に添付してください。

### (3)受験票について

出願後、「受験票作成依頼メール」が届きます。受験票を作成した後、受験票の受理確認と選考試験の結果通知のた めの電子申請を再度行ってください。詳しくは「8 **出願方法等**」の**「(5)受験票の作成」、「(6)再度の電子申** 請」を参照してください。

### (4)試験項目、試験内容、配点

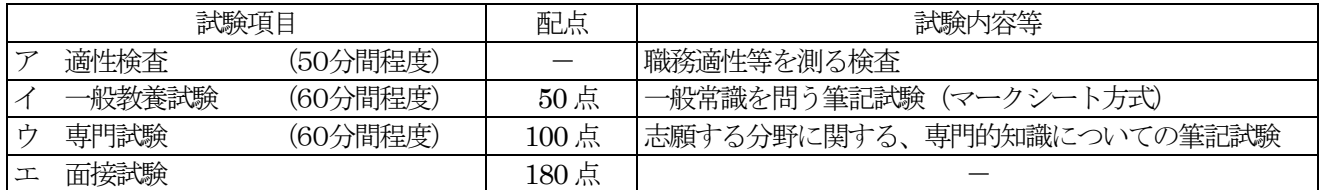

### 評価の観点

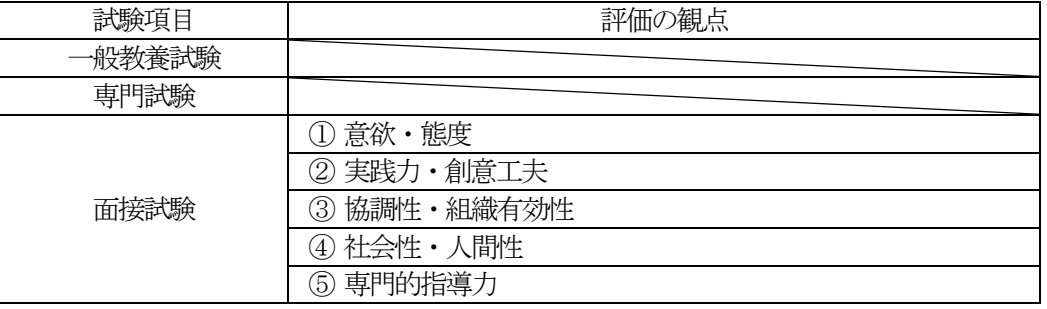

### (5)その他

提出された書類等は、受験資格を満たさない場合又は出願期間外に提出された場合の返却を除いて、いかなる理由があ っても返却しません。

出願手続完了後の辞退については受け付けません。そのような場合については欠席として取り扱いますので、事前 に「連絡及び問い合わせ先」まで連絡をお願いします。

### 6 特別選考

### 「障がいのある者を対象とした選考」

### (1)受験資格

「5(1)受験資格」に加え、次の①~③のいずれかの要件を満たす者

- ① 身体障害者手帳の交付を受けた者
- ② 療育手帳の交付を受けた者、もしくは障害者職業センターなどの公的判定機関で知的障がい者と判定さ れた者
- ③ 精神障害者保健福祉手帳の交付を受けた者

### (2)出願方法及び提出書類等

#### <出願方法>

出願は電子申請とします。詳細は「8 出願方法等」を参照してください。

#### <提出書類等(電子申請時に添付する書類等)>

○証明写真等の顔写真データ(jpg、jpeg、png 形式のみ)

○身体障害者手帳、療育手帳、精神障害者保健福止手帳又は障害者職業センターなどの公的判定機関で交付された判定書の写し ※電子データ (PDF、jpeg等) にし、電子申請画面の指定された場所に添付してください。

#### (3)受験票について

出願後、「受験票作成依頼メール」が届きます。受験票を作成した後、受験票の受理確認と選考試験の結果通知のた めの電子申請を再度行ってください。詳しくは、「8 出願方法等」の「(5)受験票の作成」、「(6)再度の電子 申請」を参照してください。

### (4)試験項目、試験内容、配点

「5 一般選考」を参照してください。

#### (5)その他

提出された書類等は、受験資格を満たさない場合又は出願期間外に提出された場合の返却を除いて、いかなる理由が あっても返却しません。

出願手続完了後の辞退については受け付けません。そのような場合については欠席として取り扱いますので、事前に 「連絡及び問い合わせ先」まで連絡をお願いします。

## 7 選考方法

・選考試験のすべての試験項目を受験した場合に限り選考の対象とし、各試験項目に係る試験結果により総合的 に判定します。

・選考試験において、受験しなければならない最初の試験項目を欠席した場合は、以降の試験項目は受験できま せん。

## 8 出願方法等

### (1)出願方法及び出願期間

- ・出願は、インターネットによる電子申請で受け付けます。
- ・出願期間は、令和3年10月22日(金)10時から令和3年11月12日(金)17時までとします。
- ・令和3年11月12日(金)17時以降(出願後、特別選考の対象とならなかった場合に選考の種類に変更の ある場合を除いて)、申請内容の変更は受け付けません。
- ・申込内容に不備があった場合、「修正依頼メール」が送信されます。このメールが届いた際、3日以内に申込 内容を修正してください。修正されない場合、申込を受け付けることができない場合があります。

### (2)電子申請による出願の注意事項

- ・受付期間内に正常に申込みが完了したものに限り受け付けます。
- ・受験票作成にはプリンタが必要です。
- ・使用する機器や環境によっては、一部対応できない場合があります。
- ・予期せぬ機器停止や通信障害などによるトラブルについての責任は一切負いませんので、予め御了承くださ い。

### (3)申込手順

- ◆雷子申請で出願手続きをする前に ○「pref-tottori@s-kantan.com」からのメールを受信できるように設定してください。 なお、携帯電話(スマートフォンを除く)からの申込みはできません。 ○電子申請では以下のものが必要になるため、準備してください。
	- ・証明写真の電子データ (jpg、jpeg、png 形式のみ)
	- ・特別選考の申請が可能であることを示す提出書類 (PDF データ、jpeg データ等) (特別選考の方のみ) ※Word やExcel ファイル等に画像データを張り付けた形式のものは受け付けません。
	- ・志願書の職歴欄が不足する者 (11行以上必要な方) ※「【追加用】令和4年度鳥取県立学校実習助手採用志願書(職歴欄)」は鳥取県教育委員会ホームペ ージや電子申請画面からダウンロードすることができます。

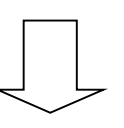

### ◆受験申込

- 鳥取県の電子申請サービスのトップページ(https://s-kantan.com/pref-tottori-u/)にアクセスして ください。
- まず「利用者登録」を行ってください。その後、手続き一覧から「令和4年度鳥取県立学校実習助手採用 候補者選考試験」を選択してください。
	- ・既に鳥取県電子申請サービスへ利用者登録をしている者は、取得済の利用者IDとパスワードでログ インし、申請情報の入力画面に移ってください。

※出願以降も受験票の受理確認と選考試験の結果通知等のための電子申請を行うため、鳥取県電子サ ービスの利用者登録をしてください。その際、必ず連絡がつくメールアドレス(名簿登載者の公表 時まで使用できるメールアドレス)を登録してください。 ※利用者登録のみでは、試験の申込みは完了しませんのでご注意ください。

〇 申込情報を、画面上の注意事項に従って入力してください。

### ◆申込の完了

- 申込の入力が完了すると「申込完了通知メール」が登録したメールアドレスに送信されます。「申 込完了通知メール」に記載されている整理番号とパスワードは受験票作成の際に必要となるため、必ず 保管してください。
- 鳥取県教育委員会で申込を順次確認し、審査が終了した場合、「審査完了通知メール」が登録したメー ルアドレスに送信されます。
- 申込に不備があった場合、申込内容の修正を求める「修正依頼メール」が送信されます。「修正依頼メ ール」が届いたら、鳥取県電子申請サービスのトップページにアクセスし、画面上部の「申込内容照会」 をクリックし、「申込完了通知メール」に記載されている整理番号とパスワードを入力して、メールが 届いてから、3日以内に修正してください。修正されなかった場合、申込は受け付けることができない 場合があります。
- ○「審査完了通知メール」及び「修正依頼メール」が令和3年11月15日 (月) までに届かない場合、「連 お及び問い合わせ先」まで問い合わせてください。

### (4) 特別選考対象者の決定等(該当する特別選考に出願した者に限る)

- ・出願後に志願する特別選考の受験資格を満たすか否かについて確認します。
- ・確認後、特別選考の対象とならなかった場合については、令和3年11月19日(金)までに電話連絡をし ます。その場合に限り、出願締切後でも一般選考への変更を認めます。 変更を希望する場合は、指定する期日までに電子申請の内容を修正し、必要な提出書類を電子申請に添付し、 提出してください。

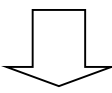

#### (5)受験票の作成

○ 令和3年11月26日(金)頃に、「受験票作成依頼メール」が登録したアドレスに送付されます。 ○「受験票作成依頼メール」が届いたら、鳥取県電子申請サービスのトップページにアクセスし、画面上 部の「申込内容照会」をクリックし、「申込完了通知メール」に記載されている整理番号とパスワード を入力してください。 ○**「受験票」**をダウンロードし印刷してください。印刷した受験票に**顔写真を添付**し、切り取り線に沿っ て切り取り、試験当日に持参してください。

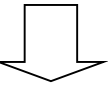

### (6)再度の電子申請

○「受験表作成依頼メール」が届き、「受験票」をダウンロードした後、受験票の受理確認と選考試験の 結果通知のため、再度、鳥取県の電子申請サービスのトップページにアクセスしてください。

○ 手続き一覧から「令和4年度鳥取県立学校実習助手採用候補者選考試験結果用電子申請」を選択して ください。

・必ず出願手続で使用したメールアドレスと同じアドレスを使用してください。

・受験票に記載されている受験番号等を使用します。提出書類等はありません。

○ 出願手続きの際と同様に、画面に従って必要な情報を入力してください。

※選考試験結果用電子申請をされない場合、個人別の結果(電子データ)が送付されません。

## 【出題から選考試験結果通知までの流れ】

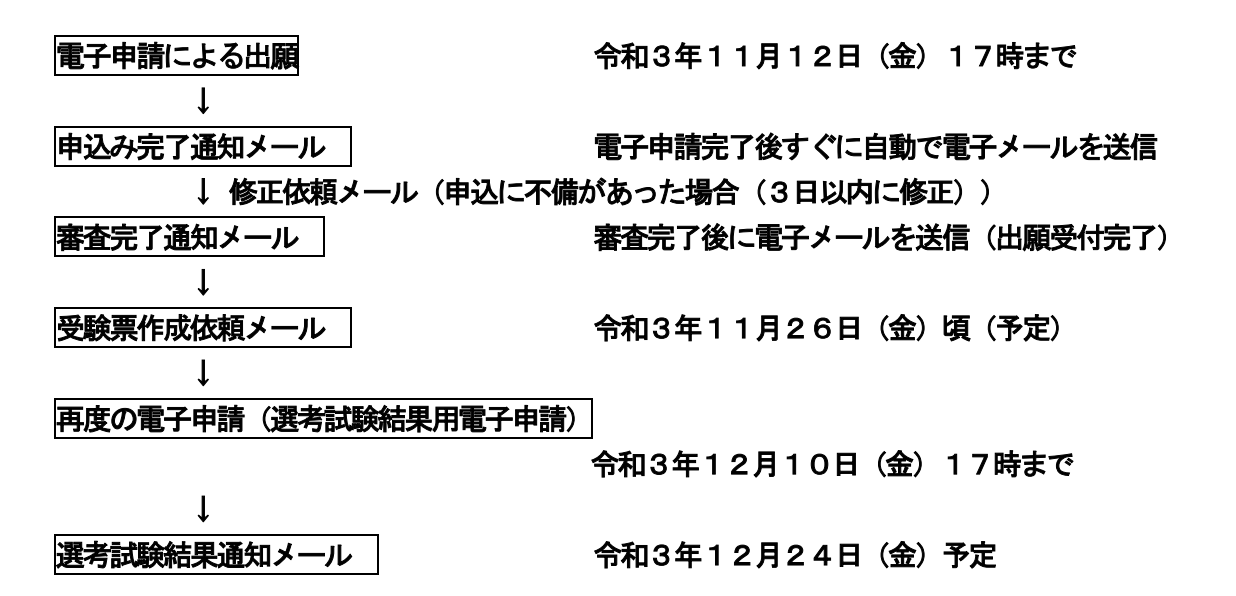

#### 【注意】

○選考試験の結果については、このメールアドレスに送信するとともに、鳥取県教育委員会事務局教育人材開発課 ホームページに合格者の受験番号を掲載します。

## 9 選考試験について

(1) 携行品

一般教養及び適性検査は、マークシート方式で、専門試験は筆記で試験を実施するため、**黒鉛筆又はシャープペン** シル(HB又はBに限る)、プラスチック製の消しゴムを持参してください。

### (2) 試験期日・試験会場

### ア 試験期日

令和3年12月4日(土) 一般教養、専門試験(筆記試験)、適性検査、面接試験

試験日程等は、「受験票作成依頼メール」の送信に併せて連絡します。

#### イ 試験会場

鳥取県教育センター 鳥取市湖山町北5丁目201 (「12 試験会場」を参照してください。)

### 10 採用候補者名簿への登載等

- ・選考試験により選考された実習助手採用候補者は、令和4年度鳥取県立学校実習助手採用候補者名簿に登載します。
- ・名簿登載については、選考試験の受験者に対して令和3年12月24日(金)(予定)に電子メールにて通知す るとともに、A・B登載者のそれぞれの受験番号を鳥取県教育委員会のホームページに掲載します。
- ・選考試験の結果通知には、受験者の各試験項目の得点を記載して通知します。

### A登載者:令和4年度本県公立学校の実習助手として正式に採用 B登載者:欠員の状況によっては実習助手として正式に採用

# 11 その他

- ・出願後に改姓や連絡先等の記載事項に変更があった場合は、必ず文書で届け出てください。
- ・令和3年4月1日現在における初任給 (給料月額+教職調整額+義務教育等教員特別手当)は、高等学校新規卒業者の場 合、約171,000円、短期大学新規卒業者の場合、約192,000円、大学新規卒業者の場合、約214,0 00円となります。このほか諸手当があります。採用までに給与改定があった場合はそれによります。
- ・鳥取県立学校実習助手採用候補者選考試験に関するホームページアドレス及びQRコード

【鳥取県教育委員会教育人材開発課ホームページ】 https://www.pref.tottori.lg.jp/kyouikujinzaikaihatsu/

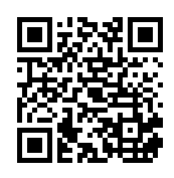

## 12 試験会場

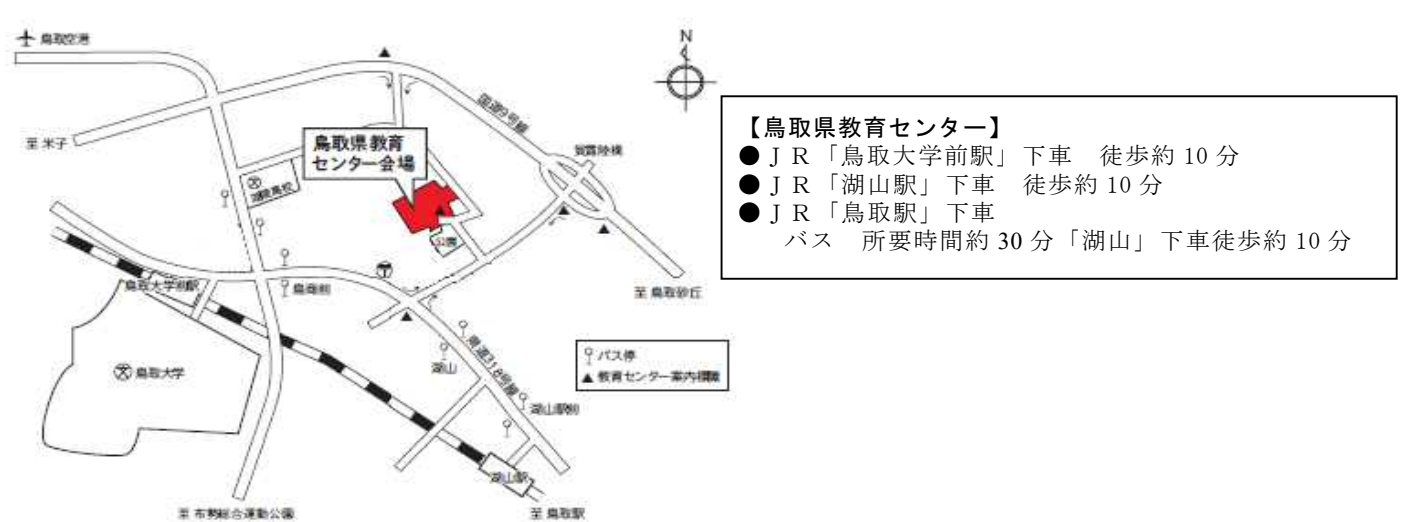